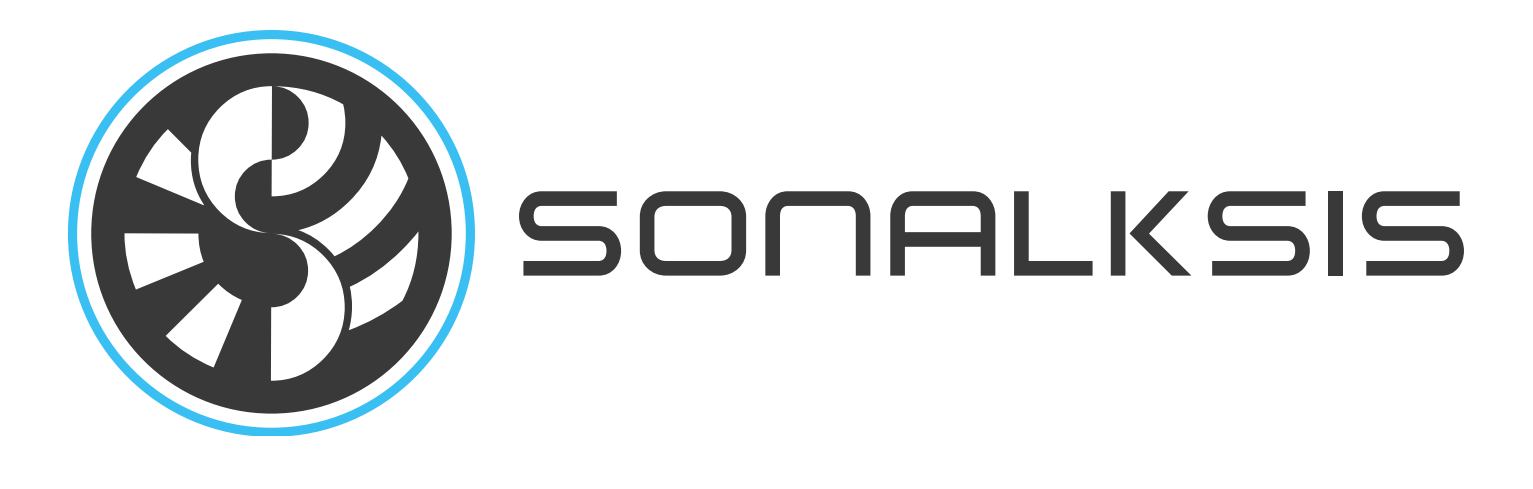

# **Digital Grimebox**

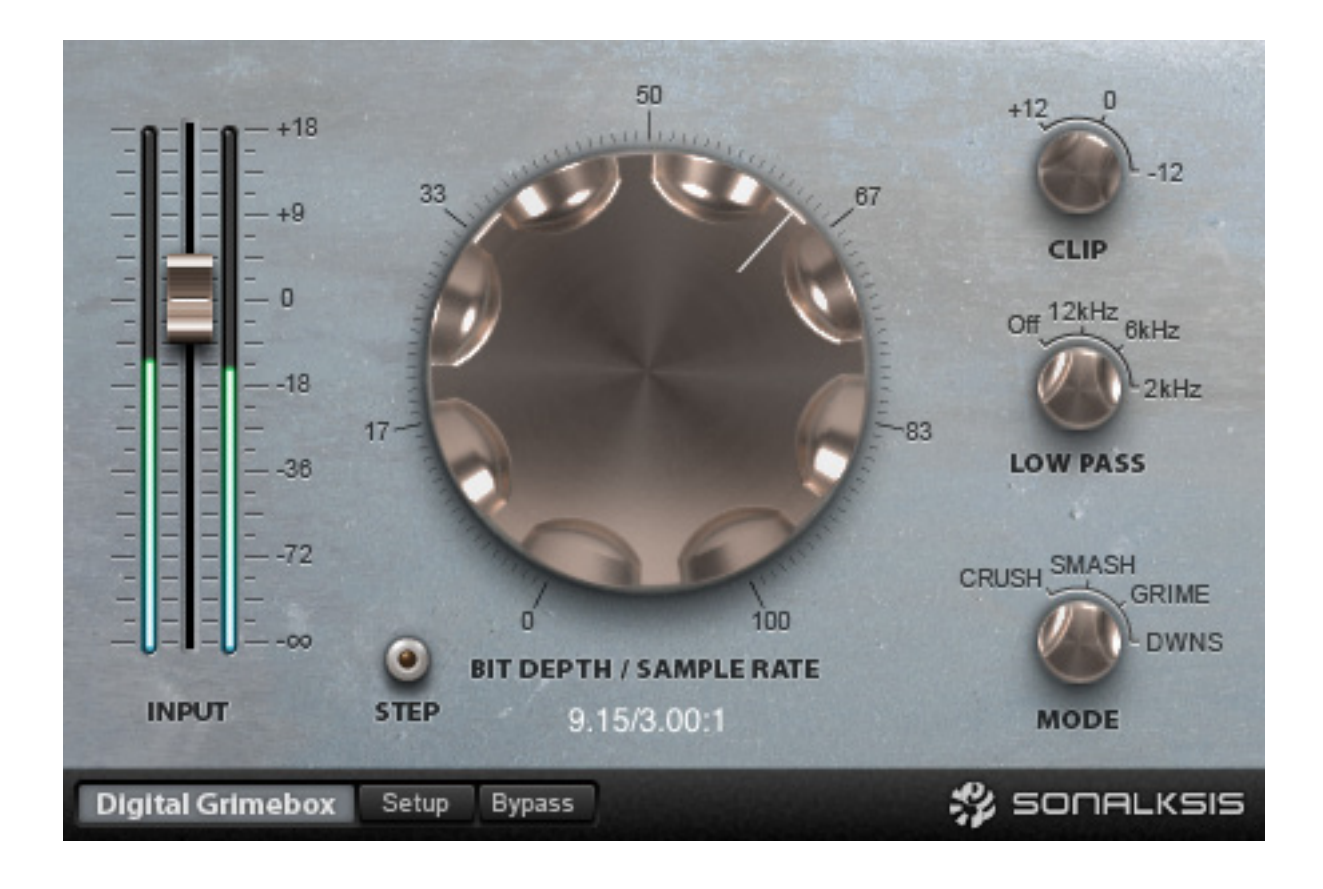

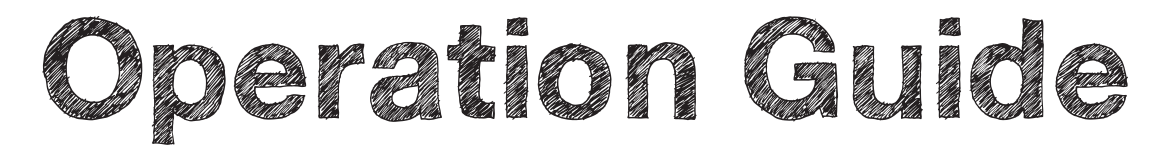

Content copyright © 2011 Sonalksis Ltd.

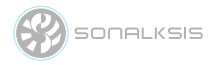

### **Contents**

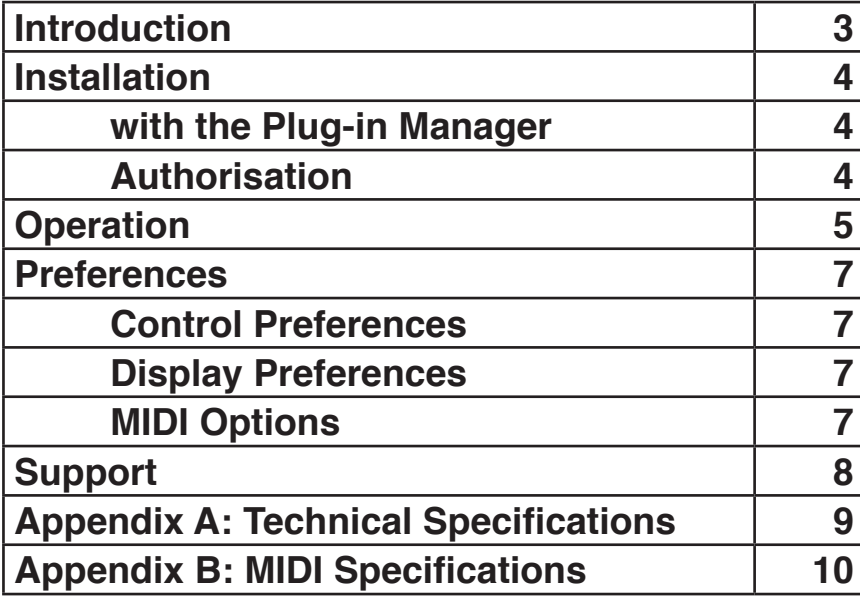

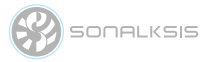

### **Introduction**

This guide describes the features, operation and applications of the Sonalksis Digital Grimebox. For detailed installation instructions, please refer to the Sonalksis Plug-in Manager User Guide. You can read more about general features common to all Sonalksis plug-ins in the Universal Plugin User Guide.

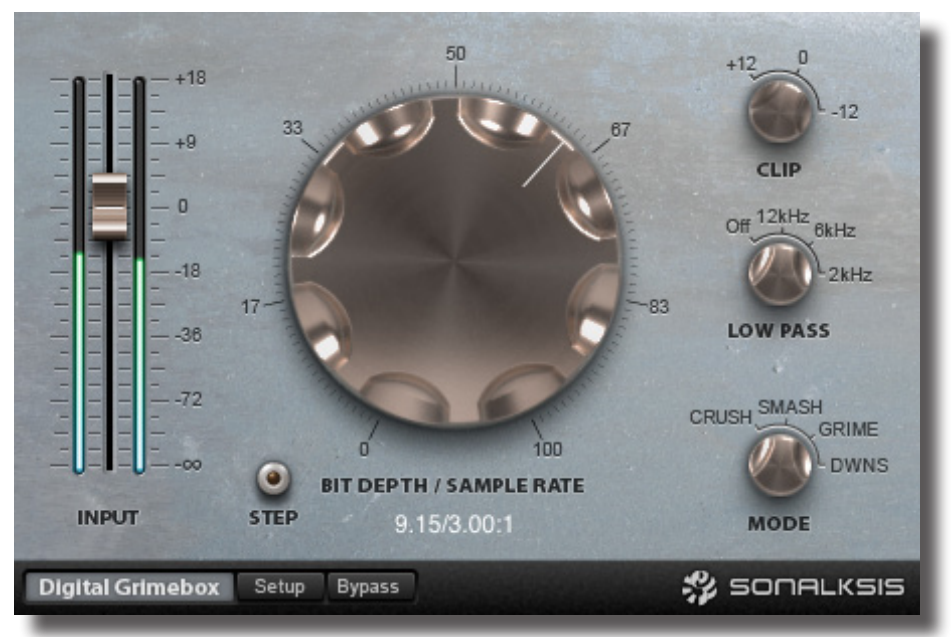

The Sonalksis Digital Grimebox

The Sonalksis Digital Grimebox is a creative sonic degradation plug-in. The Digital Grimebox features an adaptive bias technology which is psychoacoustically optimised to generate flattering cubesque even-order distortion. It is comprised of a bitcrusher, a downsampler, the adaptive bias distortion and a filter. The plug-in can be used to achieve a variety of sonic effects including, but not limited to:

- Downsampling of audio to create subtle or not-so-subtle lo-fi effects
- Bitcrushing of transient-rich audio to add emphasis
- General bitcrushing tasks
- Clipping of transient signals to enhance and excite top end energy
- introducing harmonic distortion to fatten bass and other tones

The Digital Grimebox also contains a selectable low pass filter, providing more selective control of the elements to be effected. Like all the plug-ins in the ʻCreative Elements' series, the Digital Grimebox is above all efficient, intuitive and direct - and therefore very simple to use, providing great results with minimal effort.

SONALKSIS

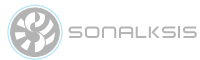

### **Installation**

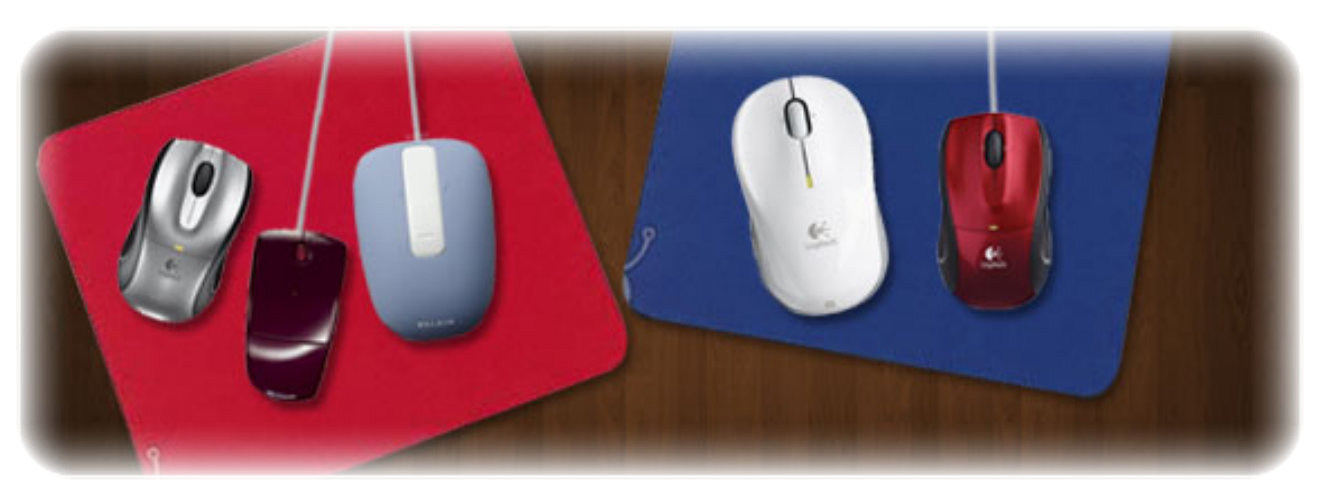

All Sonaksis plug-ins are installed using the ʻPlug-in Manager'. The Plug-in Manager simplifies the task of managing multiple Sonalksis plugins, and takes care of downloading, installing, authorising and updating your Sonalksis plug-ins.

Detailed instructions can be found in the Plug-in Manger User Guide.

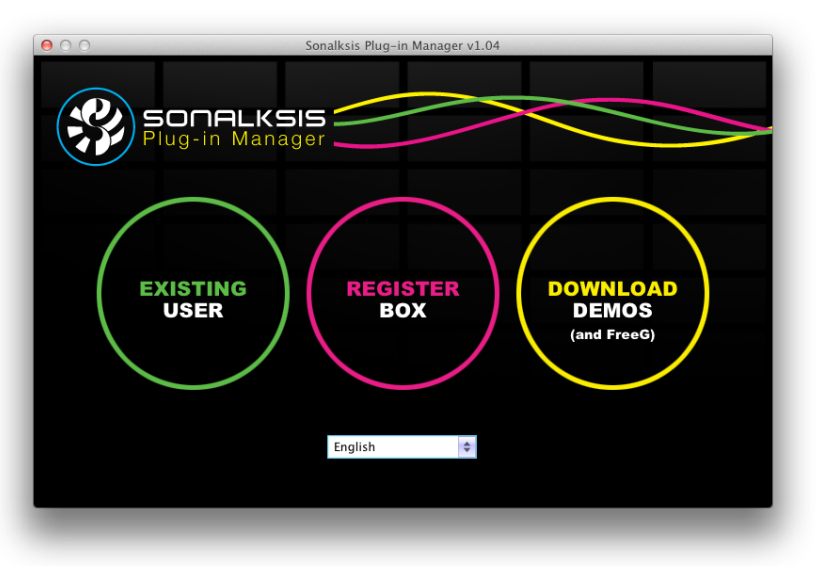

# **Authorisation**

If your computer is internet enabled, all license authorisation takes place automatically. When you install Sonalksis plug-ins, any plug-ins for which you have licenses will be authorised by the Plug-in Manager.

If your audio computer is not internet enabled, you must go to the ʻProduct Activation' section on the Sonalksis website in order to obtain an authorisation file. You will need the ʻActivation Code' that is displayed when you run the Plugin Manager on your offline system. You can then download your authorisation file which you simply need to drag-anddrop onto the Plug-In Manager window.

Unlicensed Sonalksis plugins will function for 14 days after installation without authorisation, after which the plug-ins will no longer process audio. After this period, you can still reactivate a plug-in by obtaining a valid license.

 $\lambda$  sonalksis

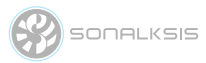

### **Operation**

This section describes the functions of the Digital Grimebox. You can read more about general features common to all Sonalksis plug-ins in the Universal Plug-in User Guide.

Bitcrushers and downsamplers are used creatively with audio, and perform a specialist yet vital function in modern sound and music production. The Digital Grimebox is a new generation of audio crusher, using ʻadaptive bias' and a hybrid crush algorithm.

Generally speaking, bitcrushing is an integer operation producing very harsh odd order harmonics. Downsampling on the other hand can produce more subtle degradation of the signal and has different uses and is applied in different situations. With the Digital Grimebox Sonalksis has created a hybrid crusher allowing smooth control over the crushing processes, creating unique and more instantly usable effects than previously offered by standard bitcrushers and downsamplers.

The Digital Grimebox also utilises 'adaptive bias' technology, which subtly alters the bias of the distortion depending on settings and signal, allowing each of the four crush types to produce effects ranging from barely noticeable to total signal annihilation.

The hybrid crusher models also provide unique sculpting opportunities by offering combinations of bitcrusher and downsampler within a single mode selection.

Sensitive to the many applications of bit crushers and downsamplers, a number of different crusher ʻmodes' have been developed. The four modes available in the Digital Grimebox, when used in combination with the other settings, enable a large assortment of sounds to be achieved with a minimal set of parameters - all thanks to the hybrid model and ʻadaptive bias' technology.

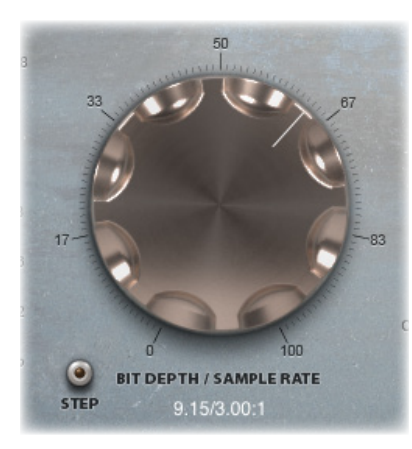

The DEPTH dial is the primary control for the Digital Grimebox. At the full clockwise position, it sets the depth of the crush effect to zero. The full anticlockwise position sets it to 100% crush.

For bitcrushing modes, the depth determines the number of bits to which the signal is crushed. This can be either integer or noninteger depending on the 'step' control. In downsampling modes the depth determines the downsampling ratio. In hybrid modes the depth alters both in varying amounts.

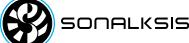

5

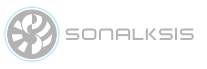

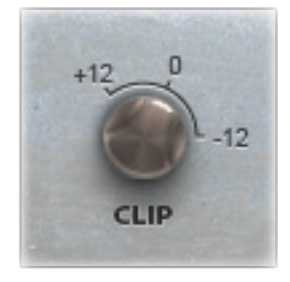

The CLIP switch selects the threshold above which the integrated clipperlimited circuit activates. The clipper-limiter produces a tight, clip-like limiting effect, particularly useful for achieving a gritty, driven, edgy feeling from drums.

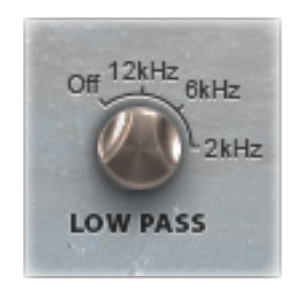

The Low Pass Filter (LPF) switch can optionally switch in a low pass filter based at frequencies of 2kHz, 6kHz or 12kHz. This can be useful for two reasons, firstly if you only want to apply the crush effect to the low frequency elements of the source material, but more usefully it can be used to reduce the sometimes over emphasized high frequencies that are produced from the distortion, taming the highs if they become a little too 'buzzy' or 'fizzy'.

The MODE switch determines the type of crushing effect. CRUSH mode is a pure bitcrusher. DWNS (downsample) mode activates only the downsample crush mode. The SMASH and GRIME modes are hybrid bitcrush/ downsample models, with SMASH being psychoacoustically optimised for more transient material (ie drums or percussive sounds) proving a fatter squelchier effect, while the GRIME mode is more suited to tonal/melodic tasks.

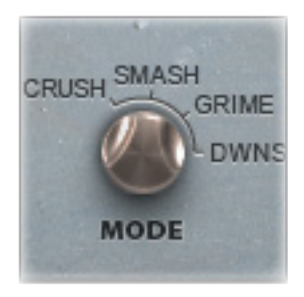

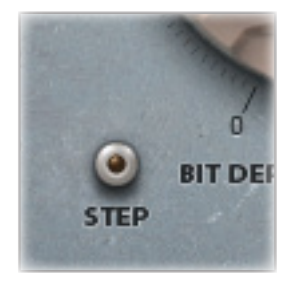

The STEP option selects between integer and non integer operation of the bitcrusher and downsampler. With STEP activated the bitcrusher and downsampler behave in a traditional integer manner, whilst with STEP deactivated non-integer values can be dialed in, for example bitcrushing to 6.75 bits.

The INPUT Gain fader is used to change the level of the input signal. The gain structure within the Digital Grimebox is calibrated so that the output gain is compensated to match the input level regardless of input gain setting; therefore no output level adjustment should be necessary.

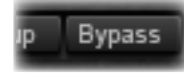

The Bypass button switches the entire filter in or out of circuit. When bypassed, the meter will become inactive as an indication of the bypassed state. The Bypass control may be used for simple ʻIn/Out' comparisons, or automated to effectively switch the filter on or off during use. The Bypass in the the Digital Grimebox should be used in preference to any ʻaudio host' bypass as it will guarantee glitch-free in/out transitions, thanks to the use of high quality cross-fade circuitry.

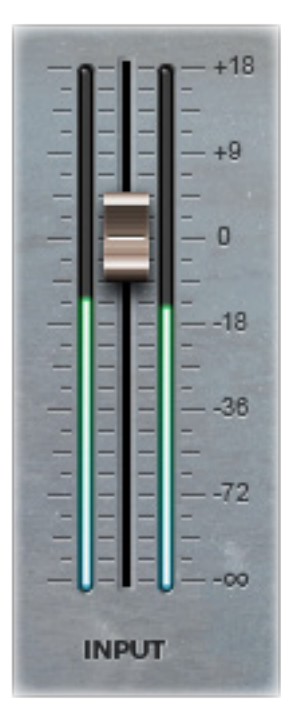

The user preferences and registration page is accessed by clicking the SETUP button on the bottom left of the interface. To exit the

setup screen click the OK button.

maintained for each system user.

All preferences are stored and recalled according to the current system user, therefore a unique set of preferences is

The setup page also displays the software

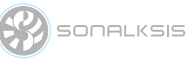

### **Preferences**

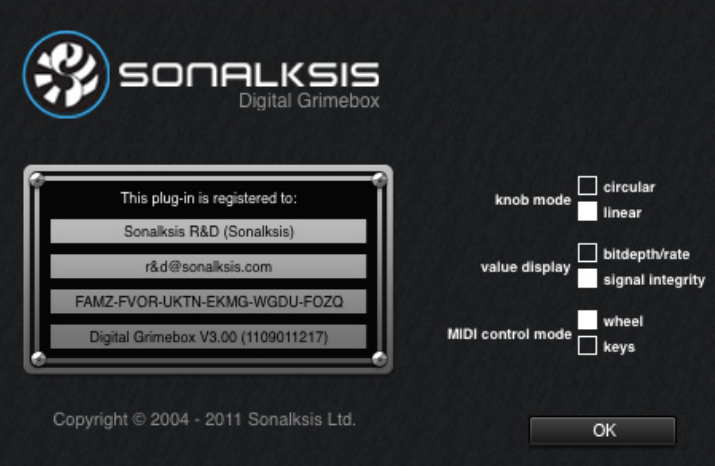

#### **Control Preferences**

• knob mode - sets the default knob mode.

#### **Display Preferences**

• value display – when ʻsignal integrity' is selected, the depth control value will displayed as a percentage between 100% (total signal integrity) to 0% (absolutely no signal integrity whatsoever!). When 'bitdepth/rate' is selected, the depth control value will be displayed as the bitcrush depth and the downsample ratio.

version.

#### **MIDI Options**

• MIDI control mode - selects whether the plug-in responds to control wheel midi data or key (note on) midi data.

The Digital Grimebox can react to MIDI messages. The MIDI specification for the plug-in is defined in Appendix B.

Note that in order to feed MIDI into the plug-in, you should refer to your audio host software documentation. [It may be necessary to instantiate the plug-in as a software instrument].

**SONALKSIS** 

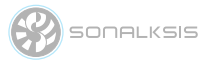

### **Support**

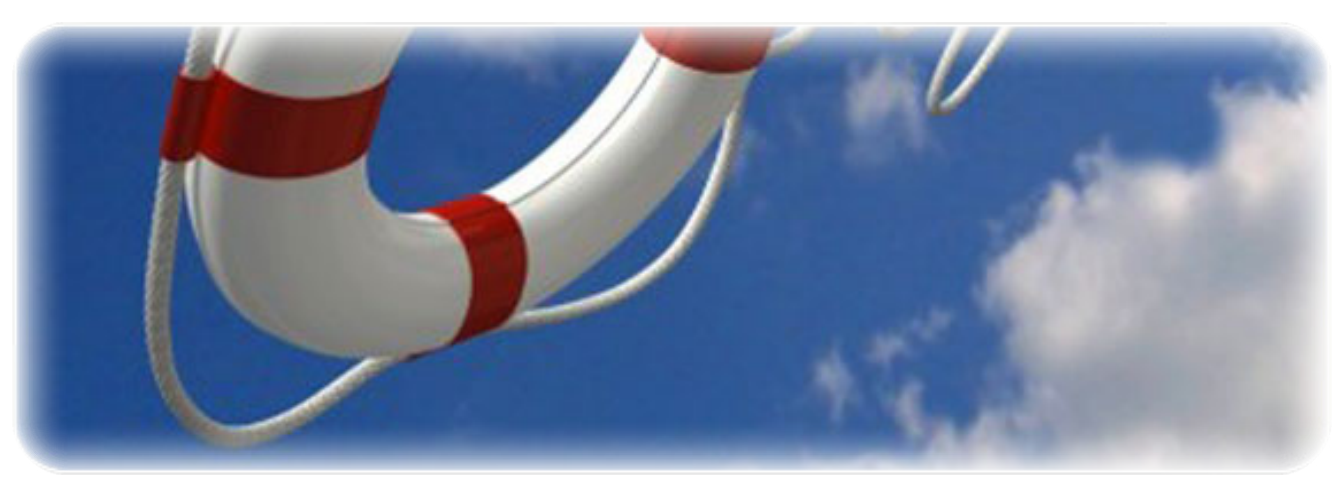

You can visit the Sonalksis website to find the latest product information. If you are a registered user you will automatically receive relevant information about new releases and updates, unless you unsubscribe from this service.

All Sonalksis plug-ins are installed, authorised and updated using the ʻPlug-in Manager' application. You can download this application from the Sonalksis website.

> If you encounter any difficulties when installing or using our products, please ensure that you have read all appropriate documentation, including the relevant user guides and FAQ on our website before contacting us.

If you are unable to resolve your issue after reading all appropriate documentation, you can log in to your Sonalksis user account on our website and access the ʻSupport' section where you can request direct assistance.

**www.sonalksis.com/support**

Sienda New Media Technologies SL Calle Provenca, 278, pral. 1a 08008 Barcelona Spain

+44 (0)151 3240022

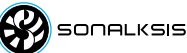

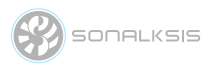

### **Appendix A: Technical Specifications**

### **Sonalksis Digital Grimebox Supported Sample Rates:**

- 44.1 kHz
- 48 kHz
- 88.2 kHz
- 96 kHz
- 176.4 kHz
- 192 kHz

#### **Sonalksis Digital Grimebox Control Ranges:**

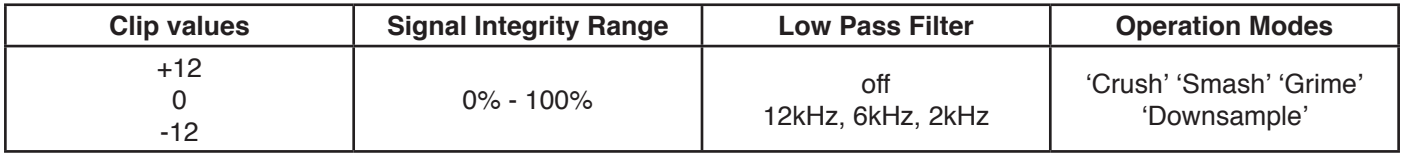

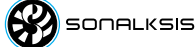

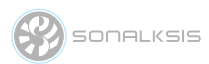

## **Appendix B: Midi Specifications**

#### **WHEEL MODE**

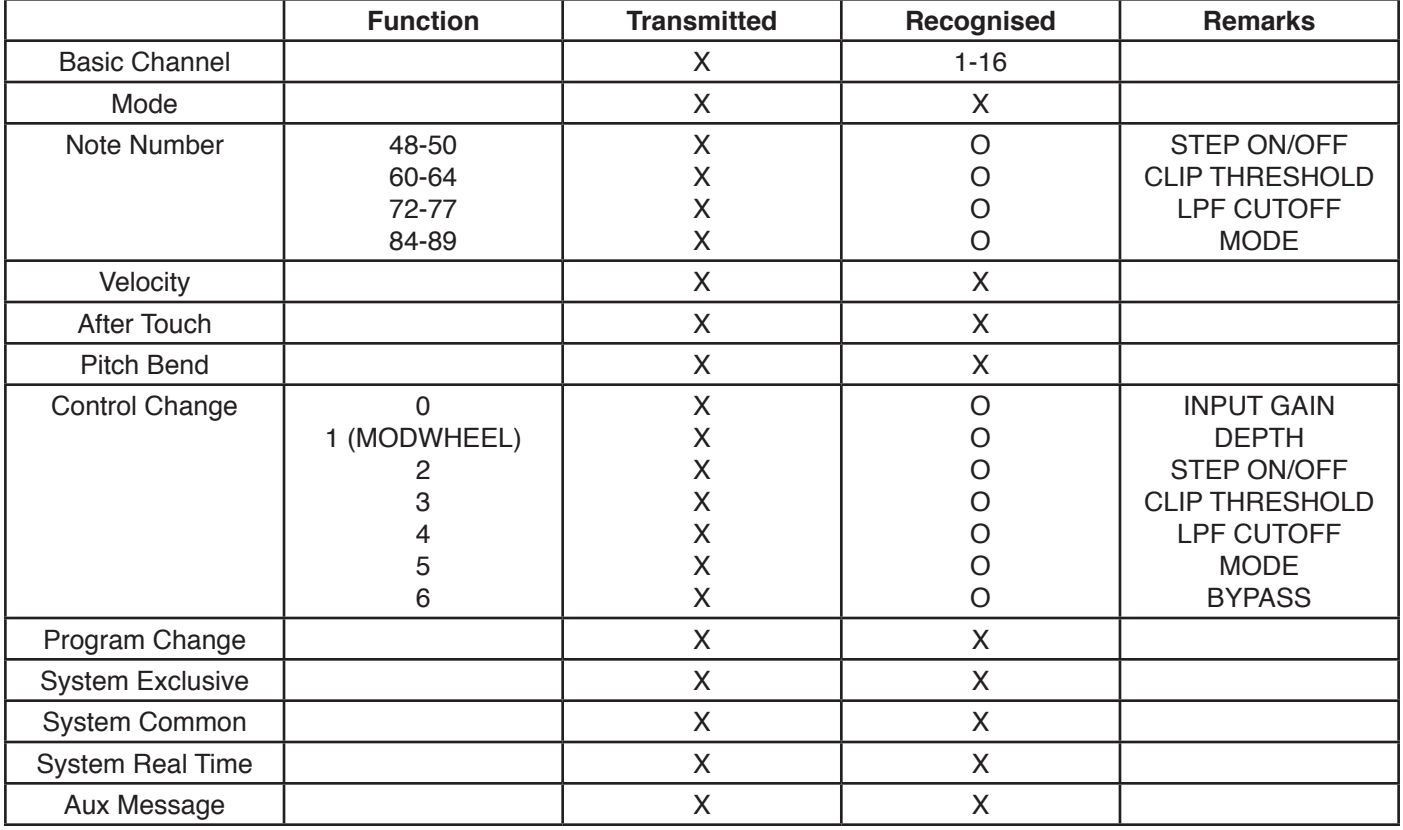

#### **KEYS MODE**

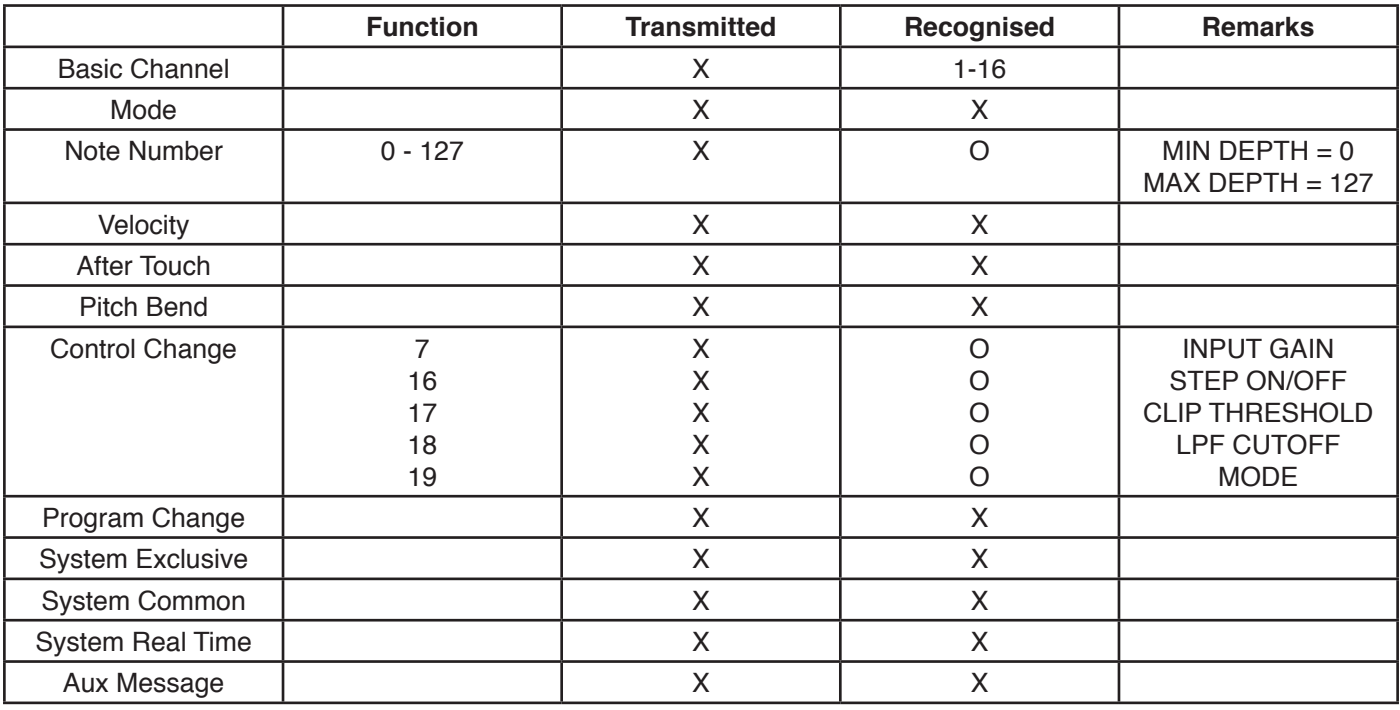

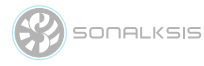

### **NOTICE**

The information contained in this document is subject to change without notice.

Sonalksis makes no warranty of any kind with regard to this material, including, but not limited to, the implied warranties of merchantability and fitness for a particular purpose.

Sonalksis will not be liable for errors contained herein or for incidental or consequential damages in connection with the furnishing, performance or use of this material.

No part of this document may be photocopied, reproduced or translated to another language without the prior written consent of Sonalksis Ltd.

#### **Acknowledgements**

VST is a registered trademark of Steinberg Media Technologies GmbH. RTAS is a registered trademark of Avid Technology, Inc. Audio Unit and Mac OS X are trademarks or registered trademarks of Apple Computer, Inc.

All other trademarks are the property of their respective owners.

Content copyright © 2011 Sonalksis Ltd. All rights reserved.